# תרגול מס' :4 המתרגם

#### שימוש במחלקות קיימות מחרוזות, קבצים, וקבלת קלט מהמשתמש

#### המתרגם

#### • משימה:

- תכנית המתרגמת קטעי טקסט לשפה אחרת
	- הקלט: קובץ המכיל את קטעי הטקסט וכן את השפה אליה רוצים לתרגם

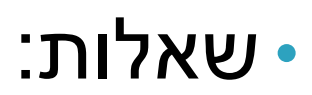

- האם כבר יש שירות תרגום שאנחנו יכולים להשתמש בו?
	- כיצד קוראים מקבצים?
	- מה הפורמט של הקלט?
		- נצטרך להחליט

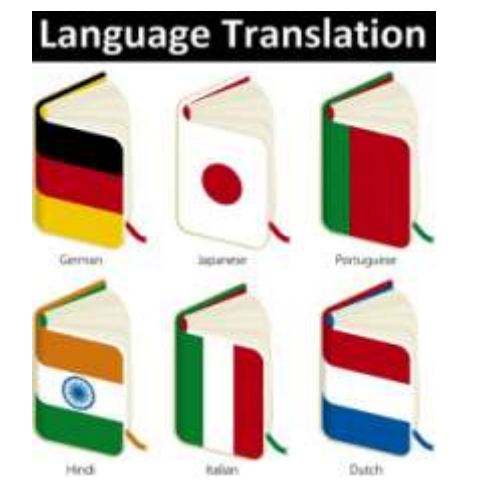

#### פתרון צעד אחר צעד

- כצעד ראשון נפתור בעיה הרבה יותר פשוטה
- תכנית שמתרגמת את המילה "Hello "מאנגלית לצרפתית
	- יש: שימוש בשירות תרגום
	- אין: קלט, טקסט, עבודה עם קבצים, פורמט

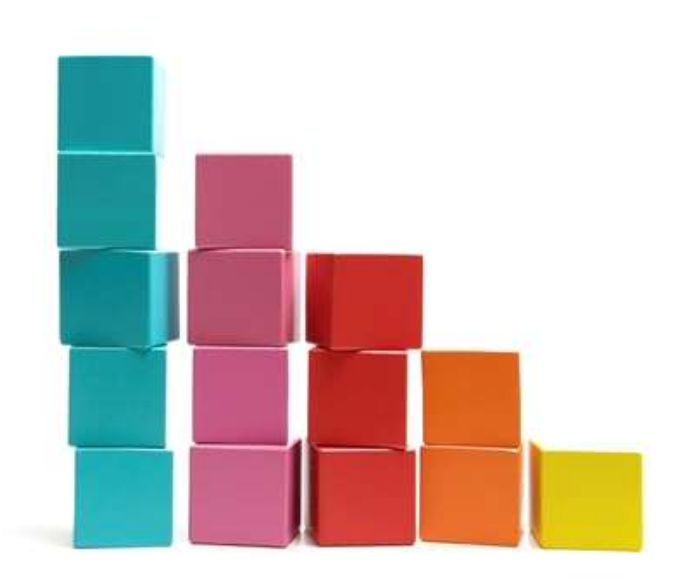

API –Application Programming Interface

- ממשק המאפשר לאפליקציה לתקשר עם תוכנה אחרת
- בג'אווה קיימים כלים רבים הזמינים ברשת בקוד פתוח
	- בתרגול זה נשתמש ב-API תרגום כללי Translate
	- ברשת קיימים כלים שונים של Google, Microsoft ועוד

public class TranslatorEngine1 {

```
public static void main(String[] args) {
```

```
String TranslatedText = Translate.execute("Hello", "English", 
"French");
```

```
System.out.println(TranslatedText);
 }
}
```
### שלב ב' - אינטראקציה עם המשתמש

- נתחיל להתקדם עקב בצד אגודל אל היעד שלנו
	- קלט מהמשתמש יינתן בשורת הפקודה
		- פרמטר ראשון: המילה לתרגום
			- פרמטר שני: שפת המקור
			- פרמטר שלישי: שפת היעד

public class TranslatorEngine2 {

}

```
public static void main(String[] args) {
 String TranslatedText = 
               Translate.execute(args[0], args[1], args[2]);
 System.out.println(TranslatedText);
}
```
# המחלקה Scanner

- נשתמש בסורק טקסט פשוט לקרוא קלט מהמשתמש
- "שובר" את הקלט לרכיביו השונים (מילה, מספר וכדומה)
	- בעת יצירה מקבל כפרמטר מהיכן לקרוא את הקלט
	- בתור התחלה, נקרא מה-console( הקלט הסטנדרטי של התכנית( *in*.system

```
Scanner scanner = new Scanner(System.in);
int anInt = scanner.nextInt();
float aFloat = scanner.nextFloat();
String aString = scanner.next();
String aLine = scanner.nextLine();
```
[https://docs.oracle.com/javase/8/docs/api/index.html?java/u](https://docs.oracle.com/javase/8/docs/api/index.html?java/util/Scanner.html) [til/Scanner.html](https://docs.oracle.com/javase/8/docs/api/index.html?java/util/Scanner.html)

#### דוגמא

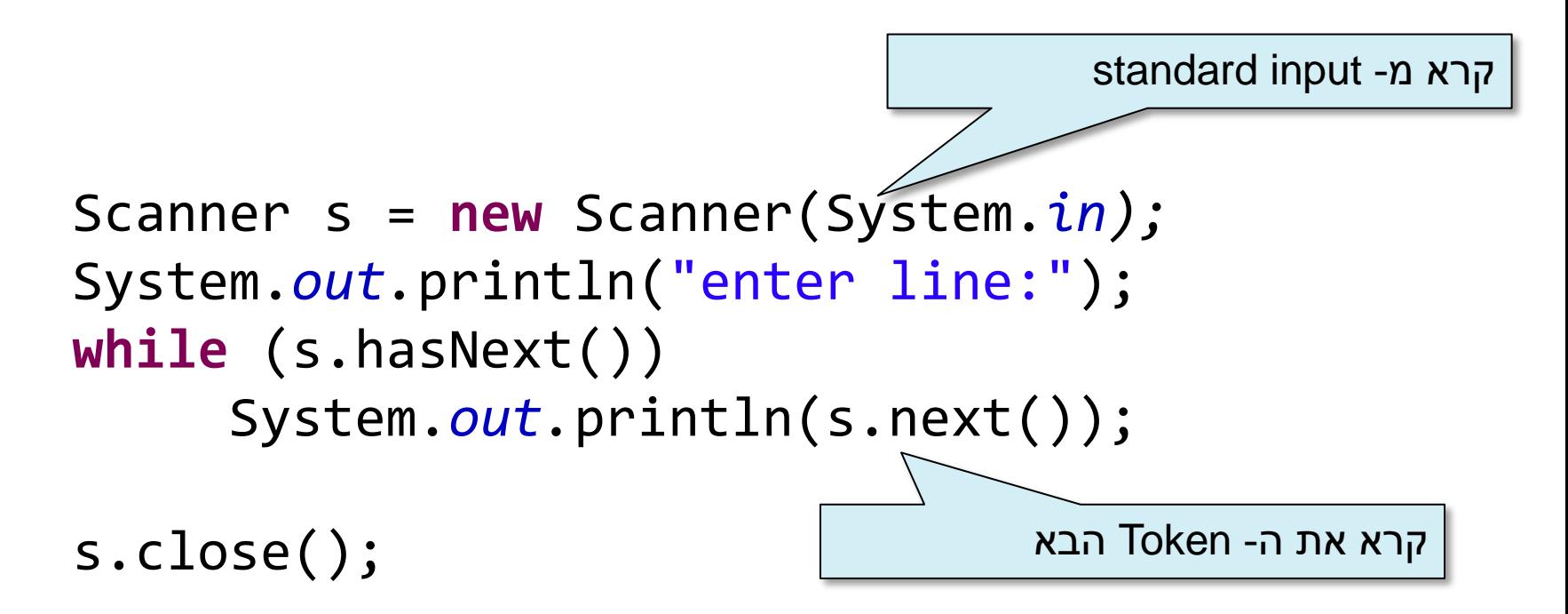

### שלב ג' – שימוש בסיסי ב- Scanner

**<word> <source-lang> <target-lang> :הקלט פורמט את נבחר לדוגמא,**

- hello English French :הקלט
	- bonjour :הפלט

public class TranslatorEngine3 {

```
public static void main(String[] args) {
 Scanner s = new Scanner(System.in);
 String[] fragments = s.nextLine().split("");
 String TranslatedText = 
        Translate.execute(fragments[0], fragments[1], fragments[2]);
 System.out.println(TranslatedText);
 s.close();
 }
}
```
#### קבצים

- במקום לקרוא את שורת הקלט מהמשתמש נקרא אותה מקובץ
	- קובץ מיוצג ע"י המחלקה File.io.java
	- נאתחל את האובייקט עם המסלול (path) לקובץ
- **File exampleFile = new File("C:\\Software1\\example.txt");**

# מסלול )Path )לקובץ

- מסלול יחסי Relative path
- new File("Software1\\example.txt") •
- ב- eclipse המיקום ה"נוכחי" במהלך ריצה הוא ה-root Project
	- מסלול מלא path Absolute
	- new File("C:\\Software1\\example.txt") •
- כיצד נדאג שהתכנית תתאים לכל מערכת הפעלה? ) ,Windows )...Linux
	- new File("Software1**/**example.txt") **:'א פתרון**
		- **פתרון ב':**

new File("Software1" + File.*separator* + "example.txt")

• **פתרון ג':** נקבל את המסלול כקלט מהמשתמש...

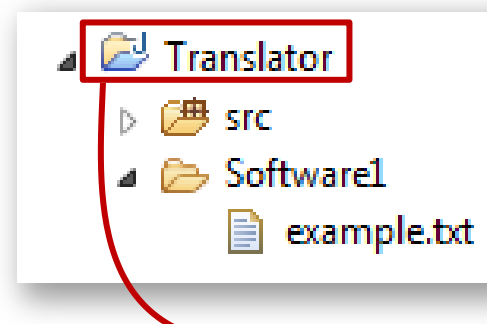

### שלב ד' – Scanner וקריאה מקובץ

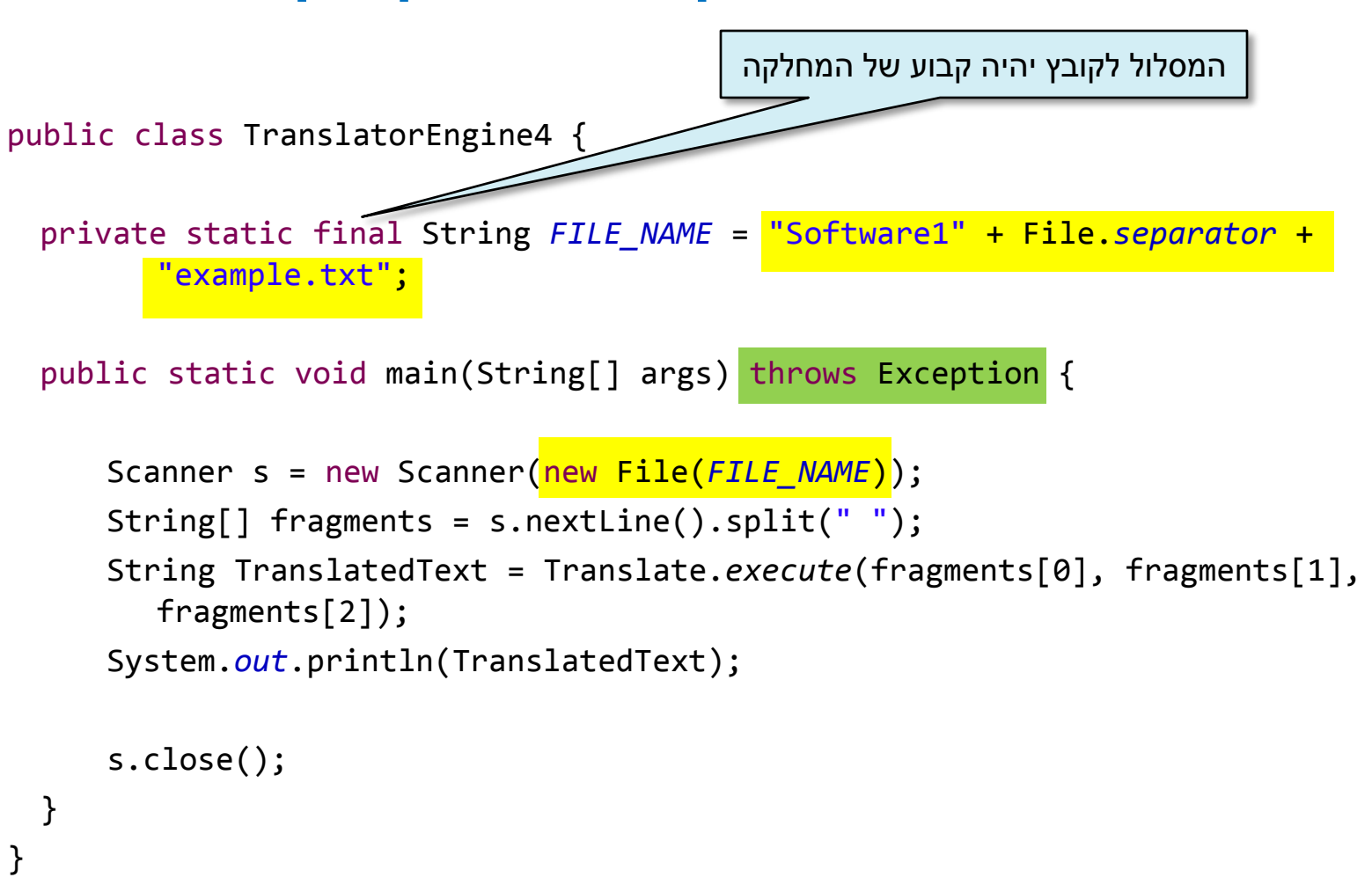

#### זריקת חריגים – הצהרת throws

- בעת חיבור ה-Scanner לקובץ עלולה להיזרק שגיאה )חריג, Exception ) מסוג FileNotFoundException
	- במקרה שהקובץ ממנו ניסינו לקרוא לא קיים, ריצת המתודה תעצור
		- מכיל הסבר על מקור השגיאה
		- שתי אפשרויות להתמודדות: זרקו הלאה או טפלו
	- הצהרת throws בחתימת המתודה משמעה שבמקרה של שגיאה עשוי להיזרק חריג למתודה הקוראת.
		- חריג שנזרק מה-main יגרום לסיום התכנית והדפסת השגיאה.
- מותר להצהיר על חריג כללי יותר. למשל, FileNotFoundException הוא סוג של IOException שהוא סוג של Exception. לכן ניתן להצהיר .throws FileNotFoundException במקום throws Exception )מהם היתרונות והחסרונות?(
	- על טיפול ועוד על חריגים נלמד בהמשך

# שלב ה' – קלטים מרובים

- מספר שורות קלט מקובץ
- נקרא מספר קלטים עד לסוף הקובץ, שימוש ב- hasNextLine

```
public class TranslatorEngine5 {
 private static final String FILE_NAME = "Software1" + File.separator
         +"example5.txt";
```

```
public static void main(String[] args) throws Exception {
   Scanner s = new Scanner(new File(FILE NAME));
   while (s.hasNextLine()) {
       String[] fragments = s.nextLine().split(" ");
       System.out.println(Translate.execute(fragments[0], fragments[1],
                 fragments[2]));
   }
   s.close();
}
```
}

#### פיסקה

- פיסקה ולא רק מילה אחת
- מה יהיה הפורמט החדש?

• נבחר:

**<source-lang>#<target-lang>#<paragraph>**

• למשל:

English#French#Hello world! This program works. Bye.

### Scanner – Set Delimiter Example

String input = "1 fish 2 fish red fish blue fish "; Scanner s =

```
 new Scanner(input).useDelimiter(" fish ");
while (s.hasNext())
       System.out.println(s.next());
```
s.close();

### שלב ו' – תרגום פסקה

```
public class TranslatorEngine6 {
 private static final String FILE_NAME = "Software1" + File.separator +"example6.txt";
 public static void main(String[] args) throws Exception {
 Scanner s = new Scanner(new File(FILE NAME));
 s.useDelimiter("#");
 String srcLanguage = s.next();
 String destLanguage = s.next();
 s.skip("#");
 String text = ";
 while (s.hasNextLine()) {
     text += s.nextLine() + ';
  }
 System.out.println(Translate.execute(text, srcLanguage, destLanguage));
 s.close();
  }
                                                English#French#Hello world!
                                               This program works
                                                Bye.
```
}

# לאן עכשיו?

- טיפול בשגיאות
- פורמט לא תקין, כשלון בזיהוי השפות או בתרגום
	- ניתן לבדוק בקוד או להגדיר בחוזה
		- הרחבת התכנית

... •

- תרגום מספר קבצים
- מספר פסקאות בקובץ יחיד
- זיהוי אוטומטי של שפת הקלט

# המחלקה StringBuilder

- מייצגת מחרוזות ניתנת לשנוי )mutable)
- מאפשרת לבצע שינוי במחרוזת קיימת מבלי ליצור עצמים חדשים
	- שירותים חשובים: append ו- insert

```
StringBuilder sb = new StringBuilder("abc");
sb.append("d");
```
### קריאת קובץ טקסט שלם לתוך מחרוזת

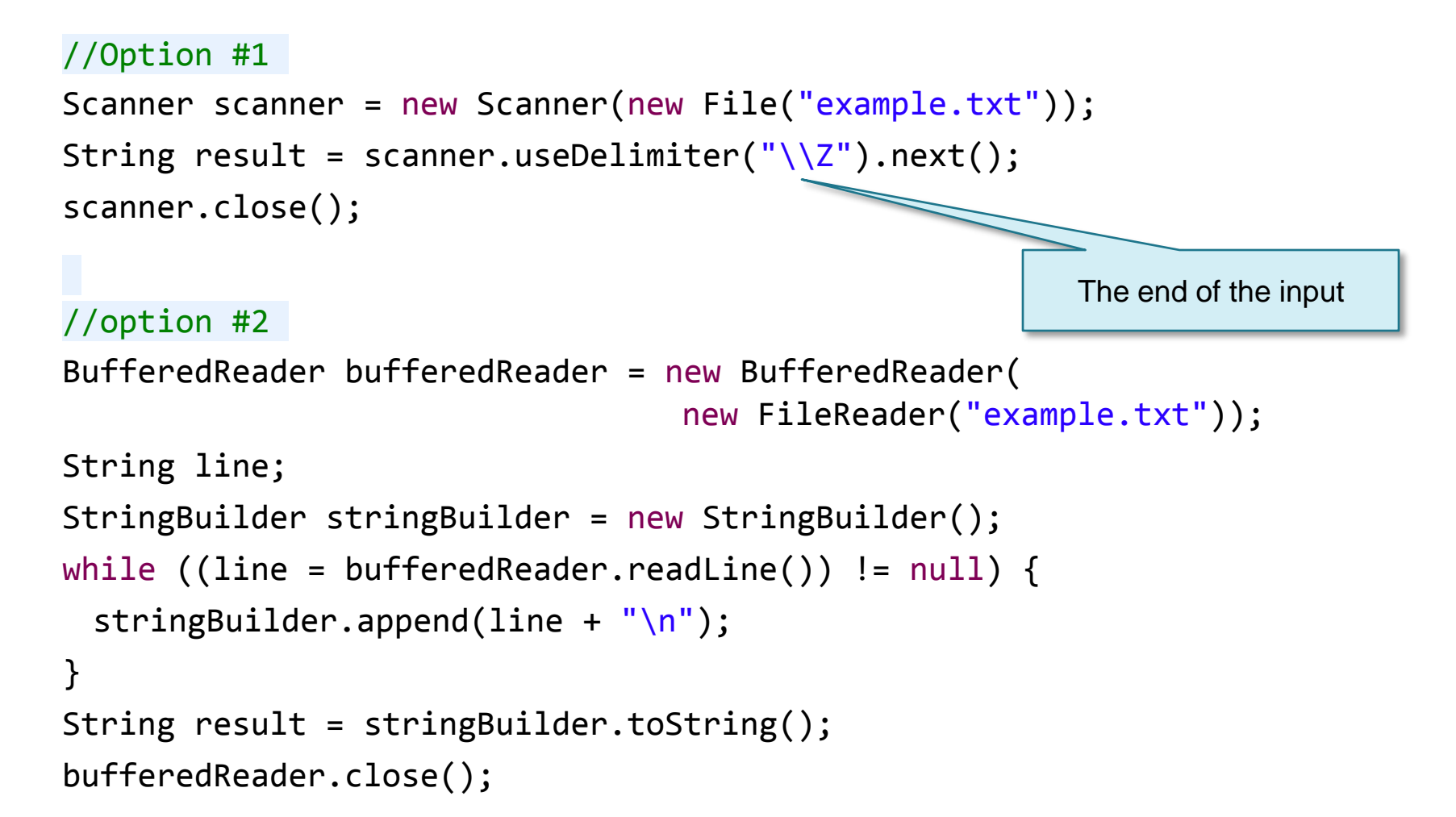

# כתיבת מחרוזת לקובץ טקסט

public static void main(String args[]) throws IOException {

```
String content = "Hello! Java-Buddy :)";
File newTextFile = new File("output.txt");
 FileWriter fileWriter = new
                FileWriter(newTextFile);
fileWriter.write(content);
fileWriter.close();
}
```